## Zoom を最新バージョンにしよう

Zoom は最近どんどんと利用者も増えて、バージョンアップも頻繁に行われています。 ときどき自分の Zoom のバージョンをチェックして、最新バージョンにしておきましょう。

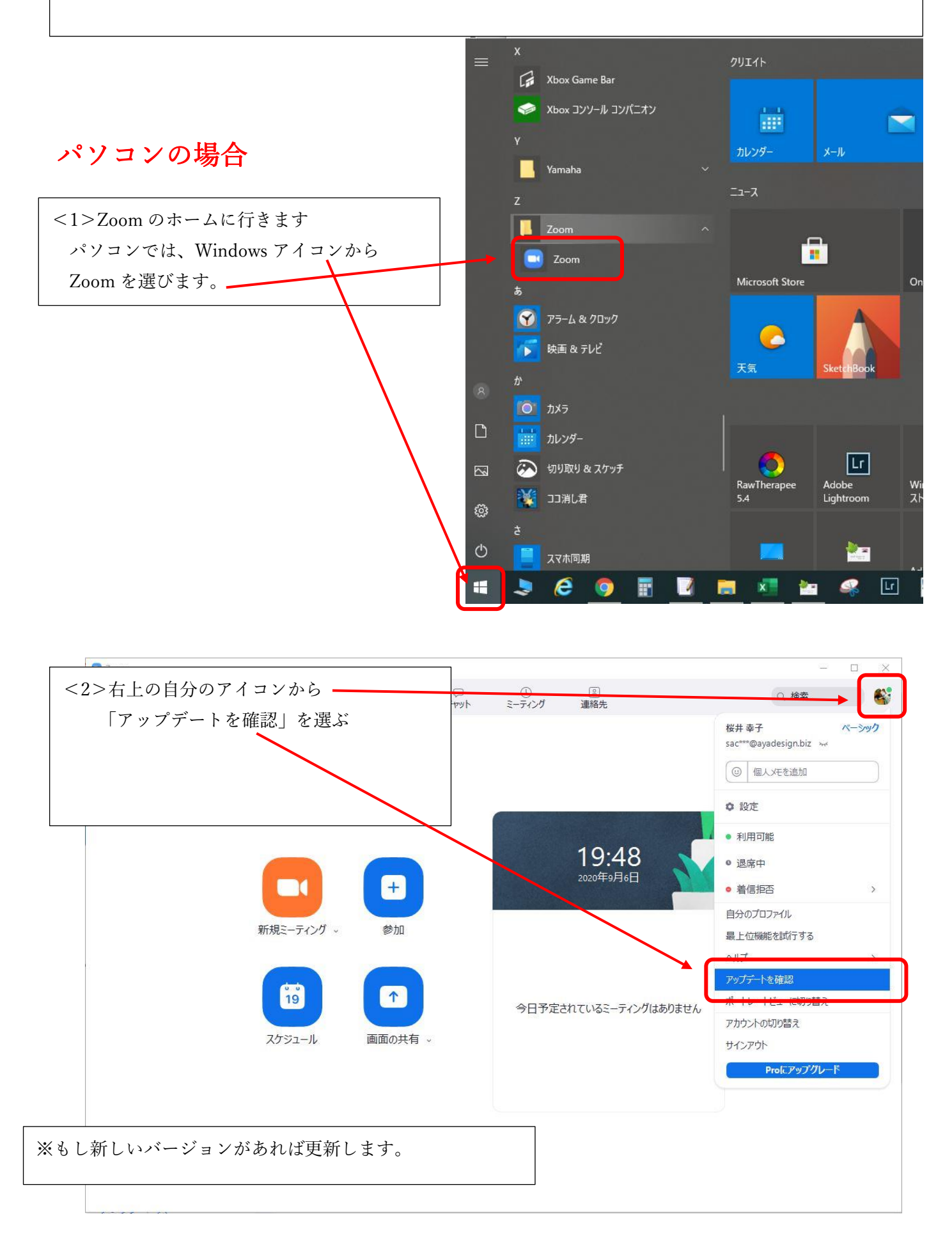

●スマホの場合は、わからないうちに最新バージョンにアップデートしてある場合が多いですが 確認してみましょう。

<1>スマホの Zoom アイコンをクリックします。

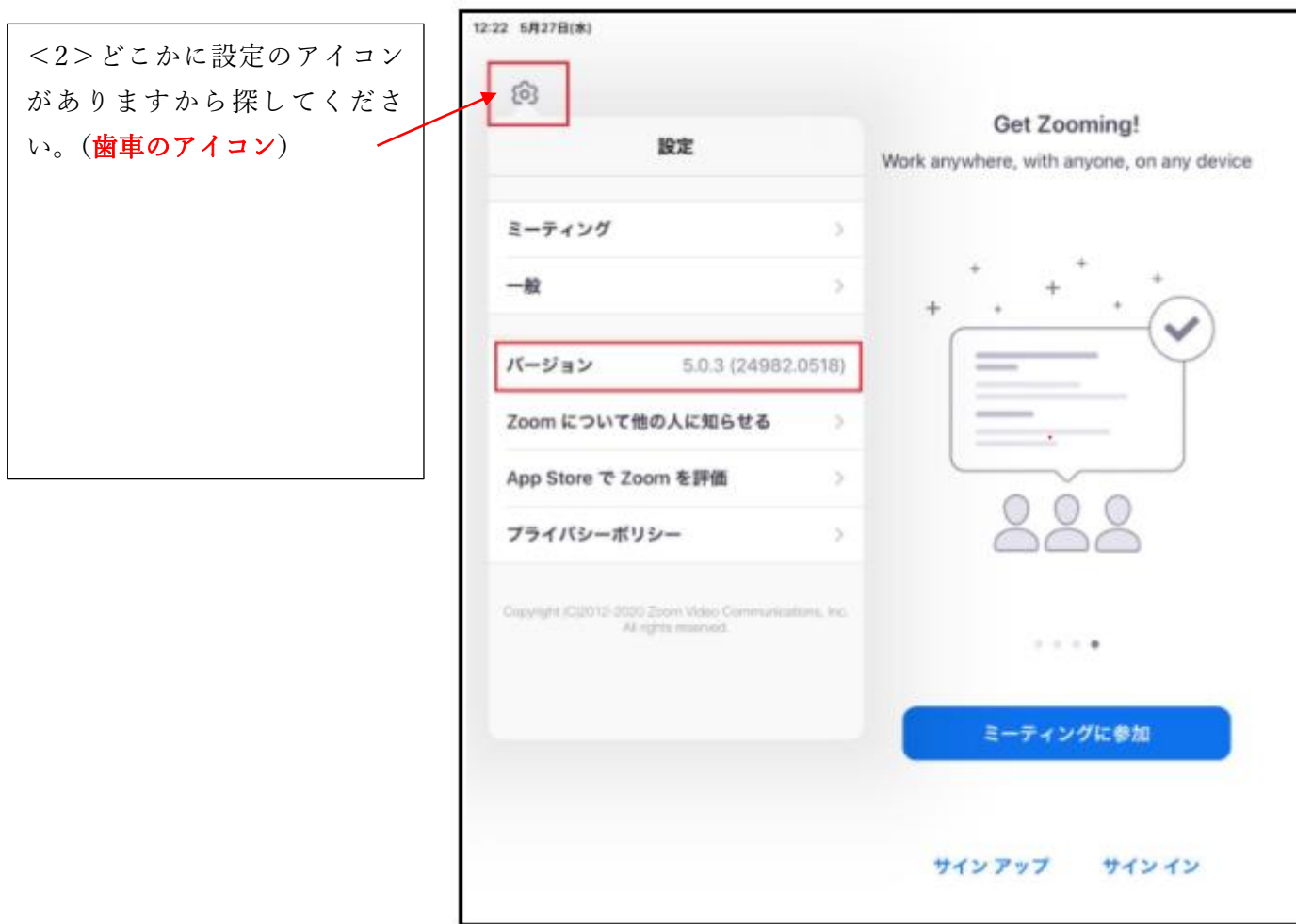

<3>バージョンの右側の矢印をクリック すると、最新バージョンにアップデートが できます。

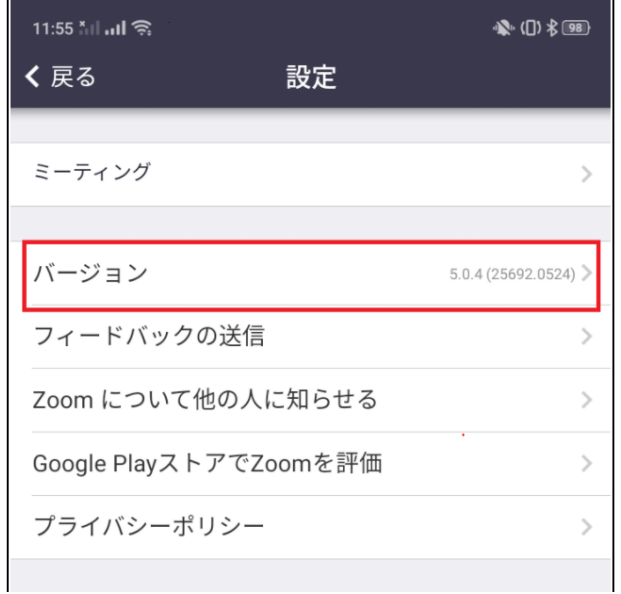